## How to Join a Class

- Visit www.flocabulary.com/join-class (Note: Visiting this link will log you out)
- 2 Enter the unique class code from your teacher \_\_\_\_\_
- Select whether you are **new to Flocabulary**OR **already have an account.**

(Remember, you only need one Flocabulary account, and you can use it for more than one class.)

- Fill in additional information and click "Join Class"
- You're in! Next time you want to use Flocabulary, visit www.flocabulary.com and click "Sign In"

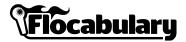

## **How to Join a Class**

- Visit www.flocabulary.com/join-class (Note: Visiting this link will log you out)
- 2 Enter the unique class code from your teacher \_\_\_\_\_
- 3 Select whether you are **new to Flocabulary** OR **already have an account.**

(Remember, you only need one Flocabulary account, and you can use it for more than one class.)

- Fill in additional information and click "Join Class"
- You're in! Next time you want to use Flocabulary, visit www.flocabulary.com and click "Sign In"

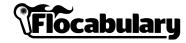

## How to Join a Class

- Visit www.flocabulary.com/join-class (Note: Visiting this link will log you out)
- 2 Enter the unique class code from your teacher \_\_\_\_\_
- Select whether you are **new to Flocabulary** OR **already have an account.**

(Remember, you only need one Flocabulary account, and you can use it for more than one class.)

- Fill in additional information and click "Join Class"
- You're in! Next time you want to use Flocabulary, visit www.flocabulary.com and click "Sign In"

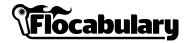

## How to Join a Class

- Visit www.flocabulary.com/join-class (Note: Visiting this link will log you out)
- 2 Enter the unique class code from your teacher \_\_\_\_\_
- 3 Select whether you are **new to Flocabulary** OR **already have an account.**

(Remember, you only need one Flocabulary account, and you can use it for more than one class.)

- Fill in additional information and click "Join Class"
- You're in! Next time you want to use Flocabulary, visit www.flocabulary.com and click "Sign In"

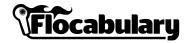